#### **LINUX SERWER 02 Zarządzanie**

podr. cz.2 r.13-14

#### **Logowanie** Zaloguj się do serwera *Wklej do ramki zrzut ekranu, w którym widać całe okno logowania*

*Wklej do ramki zrzut ekranu, w którym widać zajętość dysku i pamięci, ilość uruchomionych procesów i ustawienia sieci*

*Wklej do ramki zrzut ekranu, w którym widać wiersz poleceń z nazwą serwera i konta użytkownika*

## **Katalog główny Linux**

Wyświetl zawartość katalogu głównego *Wklej do ramki zrzut ekranu, w którym widać zawartość katalogu głównego*

### **Terminal**

W terminalu 2 zaloguj się do użytkownika **zst** *Wklej do ramki zrzut ekranu, w którym widać zawartość okna logowania*

#### **Zalogowani użytkownicy**

Wykonaj polecenie **who**, które pokaże zalogowanych użytkowników *Wklej do ramki zrzut ekranu, w którym widać polecenie i zalogowanych użytkowników*

Wyloguj się z terminala 2 i wróć do terminala 1 Wejdź do twojego katalogu domowego UWAGA – wszystkie katalogi domowe użytkowników znajdują się w katalogu **home** *Wklej do ramki zrzut ekranu, w którym widać polecenia za pomocą których wszedłeś do twojego katalogu domowego*

#### **Lista uruchomionych procesów**

**ps**  pokazuje procesy, których użytkownik jest właścicielem *Wklej do ramki zrzut ekranu, w którym widać polecenie i wynik działania*

Co oznaczają wyświetlanie informacje – wpisz po jednym zdaniu

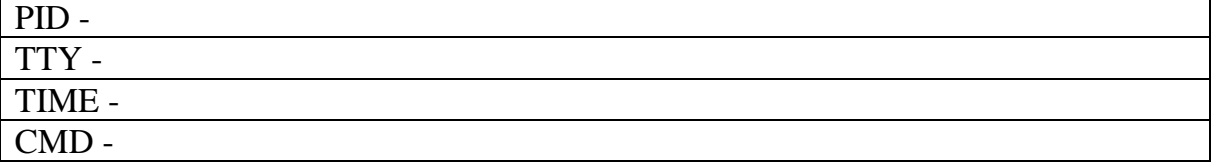

#### **ps -aux**

pokazuje wszystkie uruchomione procesy ponieważ nie wszystkie mieszczą się na ekranie można użyć parametru **more** *Wklej do ramki zrzut ekranu, w którym widać polecenie i wynik działania*

#### **ps -aux |more**

*kolejne procesy pokazują się po naciśnięciu ENTER*

#### **ps -t 1**

*procesy użytkownika na pierwszym terminalu*

#### **Plik tekstowy**

Jeszcze wygodniejszy sposób to zapisanie w pliku tekstowym **ps -aux >pr.txt**

Wyświetl plik tekstowy pr.txt na ekranie za pomocą polecenia **cat** *Wklej do ramki zrzut ekranu, w którym widać polecenie i wynik działania*

Można również wyświetlić (i edytować) plik za pomocą edytora **nano** Wyświetl plik tekstowy pr.txt na ekranie za pomocą polecenia **nano** *Wklej do ramki zrzut ekranu, w którym widać polecenie i wynik działania*

#### **Usuwanie procesów**

Czasami nawet Linux się zawiesi i zachodzi konieczność usunięcia jakiegoś procesu. Polecenie **kill** z parametrem **-9** i numerem procesu **PID** służy do kończenia procesu.

Zaloguj się na konto **zst** na terminalu 2 Zapamiętaj numer PID konsoli bash *Wklej do ramki zrzut ekranu, w którym widać wiersz poleceń z procesami uruchomionymi na terminalu 2*

Wejdź na terminal 1 Zabij proces **bash** na terminalu 2 *Wklej do ramki zrzut ekranu, w którym widać wiersz poleceń z poleceniem* 

Spróbuj wejść na terminal 2 – zauważ, że zostałeś wylogowany

#### **Konta użytkowników**

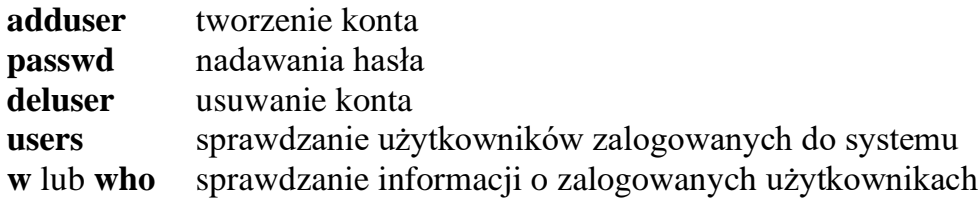

Utwórz nowego użytkownika nazwa **uczen** hasło **zaq1@WSX** *Wklej do ramki zrzut ekranu, w którym widać wiersz poleceń z poleceniami* 

Zaloguj nowego użytkownika na terminalu 2 Sprawdź, jacy użytkownicy są zalogowani do systemu *Wklej do ramki zrzut ekranu, w którym widać wiersz poleceń z poleceniem i wynikiem*

#### **Grupy użytkowników**

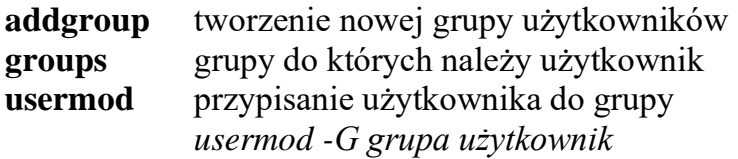

Sprawdź, do jakich grup należysz *Wklej do ramki zrzut ekranu, w którym widać wiersz poleceń z poleceniem i wynikiem*

Utwórz grupę **uczniowie**

Przypisz użytkownika **uczen** do grupy **uczniowie** *Wklej do ramki zrzut ekranu, w którym widać wiersz poleceń z poleceniem i wynikiem*

Przypisz użytkownika **uczen** do grupy **uczniowie** *Wklej do ramki zrzut ekranu, w którym widać wiersz poleceń z poleceniem*

Na drugim terminalu jesteś zalogowany na konto uczen Przejdź na terminal 2 Wyloguj się i zaloguj ponownie Sprawdź, czy należysz do grupy uczniowie *Wklej do ramki zrzut ekranu, w którym widać wiersz poleceń poleceniem i wynikiem*

Przypisz swoje konto do grupy uczniowie Sprawdź, do jakich grup należysz *Wklej do ramki zrzut ekranu, w którym widać wiersz poleceń z poleceniem i wynikiem*

#### **Wysyłanie komunikatów**

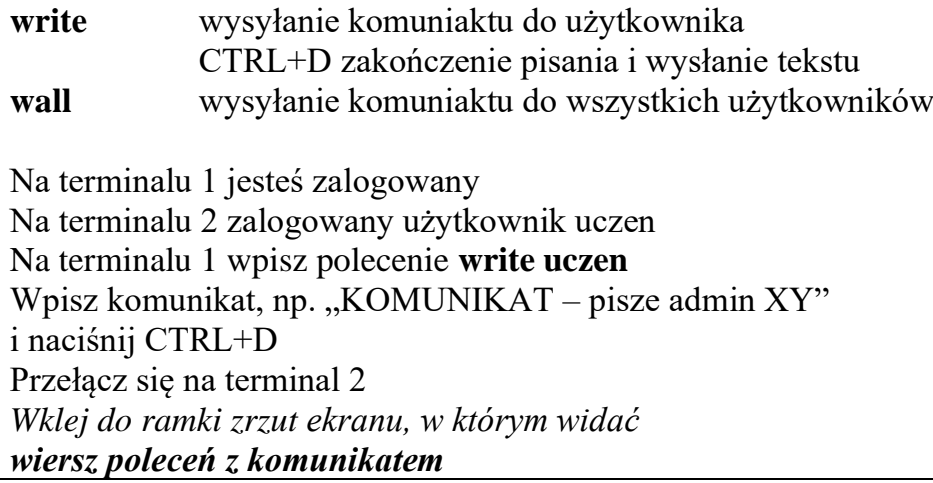

Na terminalu 3 zaloguj się na konto zst Wyślij dowolny komunikat dla wszystkich użytkowników Przełącz się na terminal 1 i 2 *Wklej do ramki zrzuty ekranu, w których widać komunikaty z terminali i autora*

#### **Standardowe katalogi linux**

Wpisz po jednym zdaniu, co znajduje się w tych katalogach

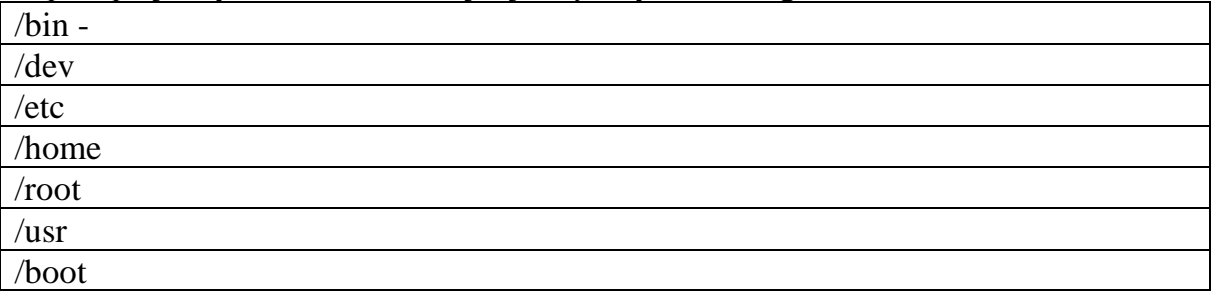

## **Uzyskiwanie pomocy**

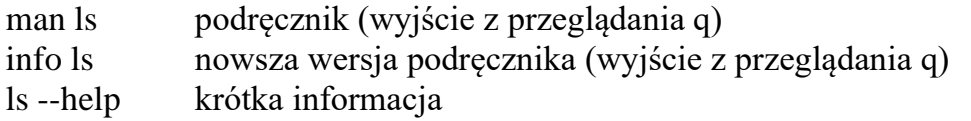

Krótką informację o poleceniu ls zapisz w pliku tekstowym ls.txt w katalogu domowym użytkownika

Wyświetl ją za pomocą edytora nano *Wklej do ramki zrzuty ekranu, w których widać edytor nano z pomocą dla polecenia ls*

# **pomoc** help man info wyświetla historię użytych komend przez użytkownika

# **użytkownicy i grupy**

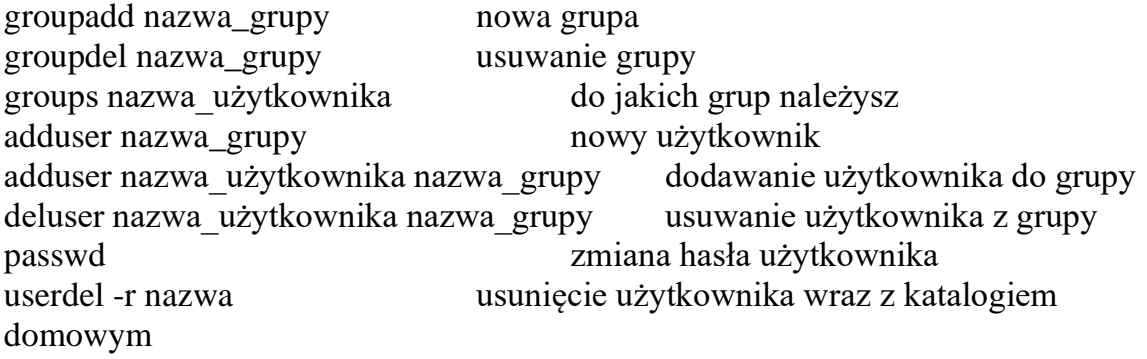

# **wielodostępność**

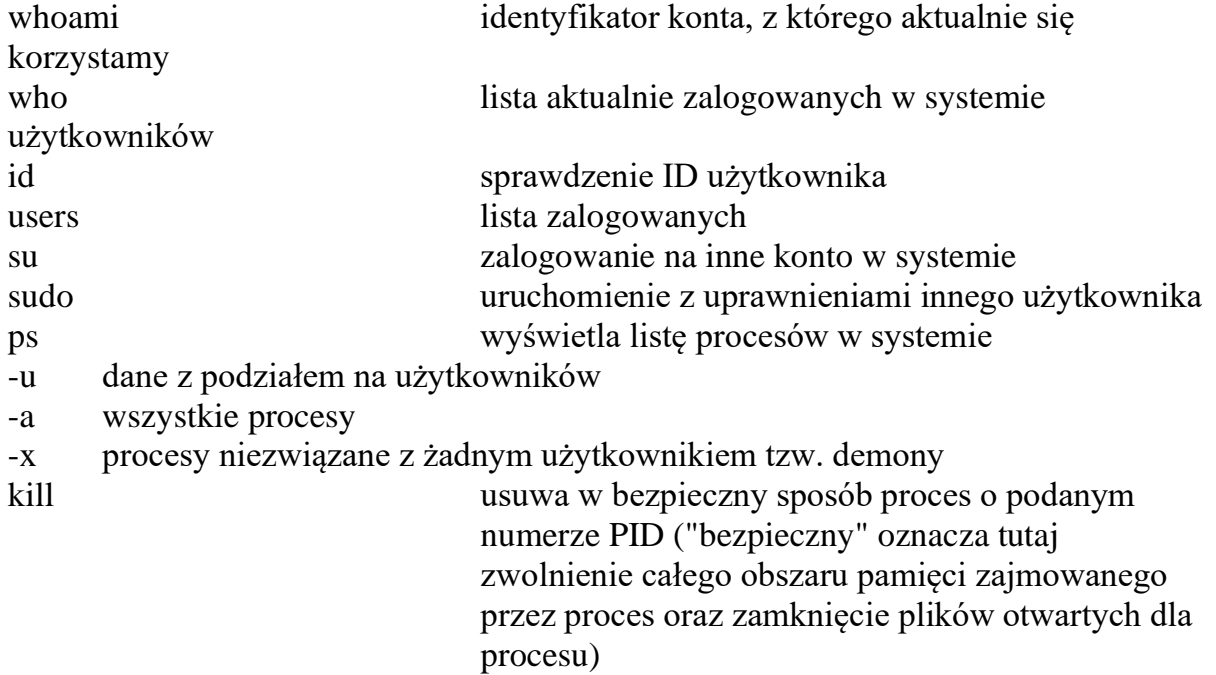